# How Do I Access and Interpret My PSAT™ 8/9 Scores and Reports?

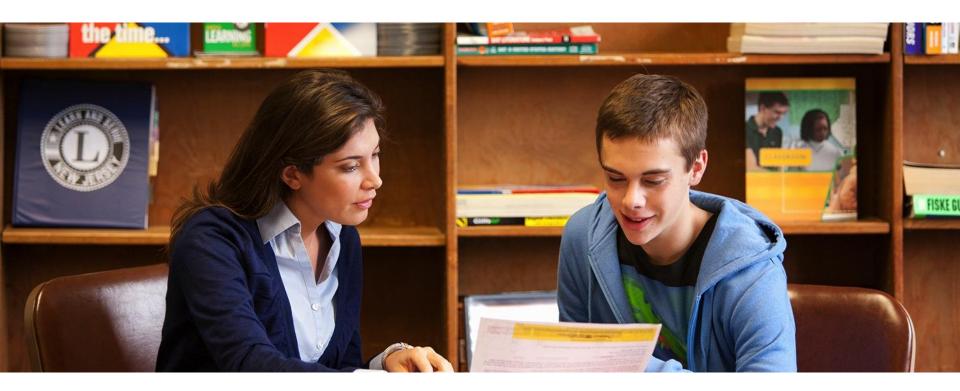

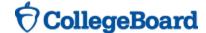

### How Do I Access My Online PSAT™8/9 Scores and Reports?

 Create a new College Board account or log in to an existing one at studentscores.collegeboard.org

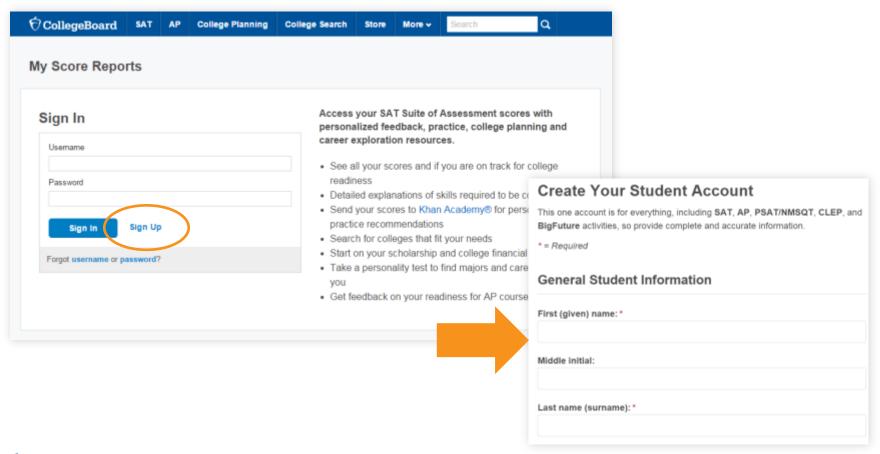

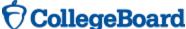

### How Do I Access My Online PSAT™ 8/9 Scores and Reports? (cont.)

1. Log in to Your Account

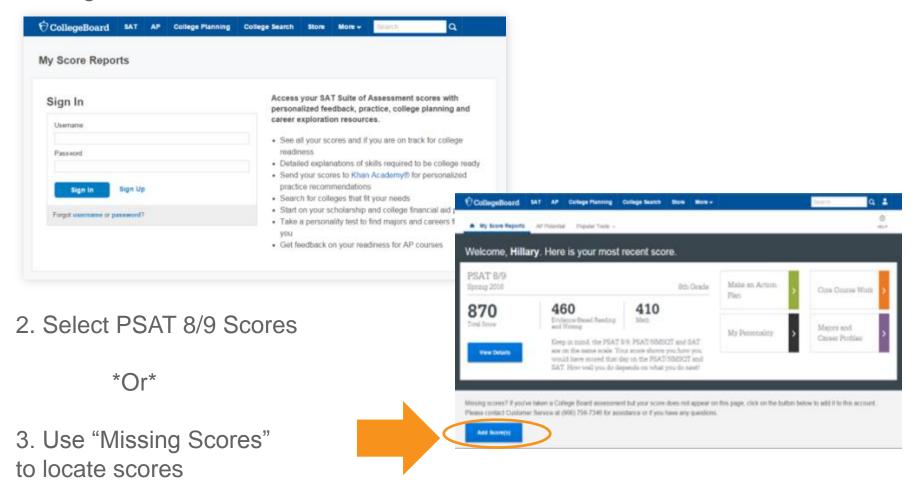

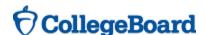

### **Understanding My Paper Score Report**

**CollegeBoard** 

**PSAT**<sup>™</sup>8/9

Your Score Report

Get your full report online studentscores.collegeboard.org

access code A02670146P

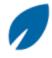

#### Free Practice

Practice the skills you'll need for high school and beyond – free online on khanacademy.org/sat

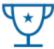

#### Core Course Work

Use your results to create a core course work plan in high school

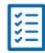

#### Explore

Begin to explore careers that might interest you – link directly from your online score report

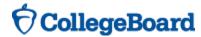

### What Are My Scores?

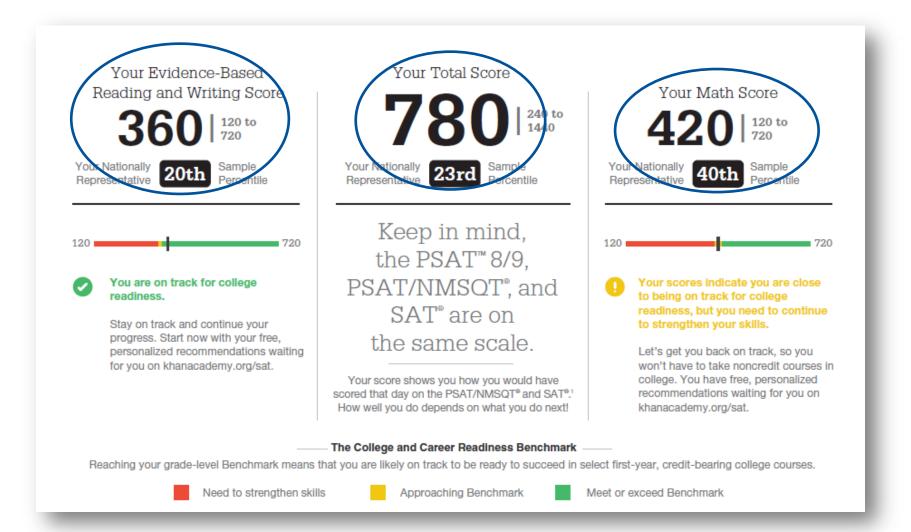

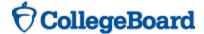

### What Are My Score Percentiles?

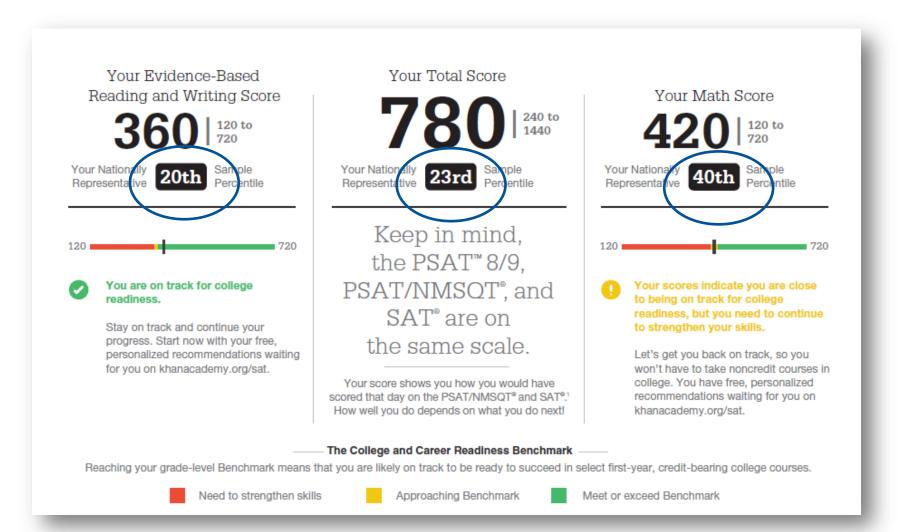

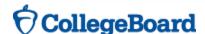

### What Are My Scores? (cont.)

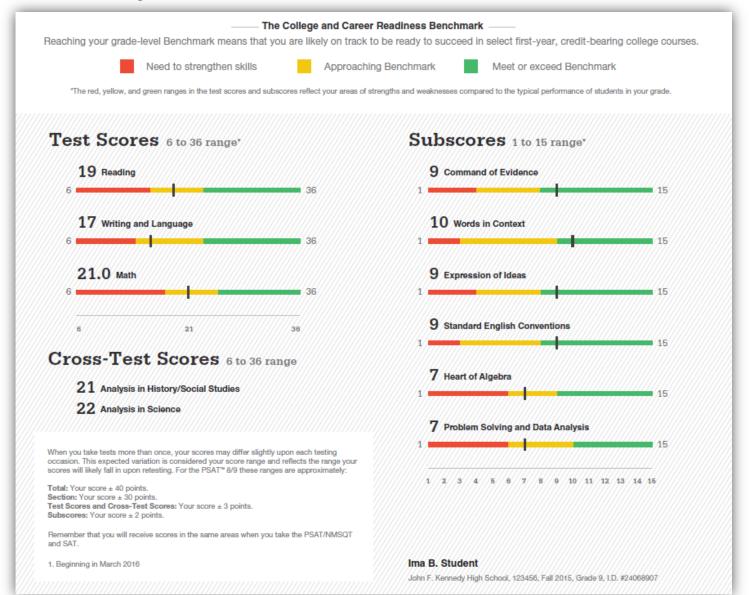

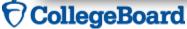

### How Did My Score Measure Against College Readiness Benchmarks?

- Section, test, and subscores all report scores in performance zones which indicate whether you are on track for success in the first year of college.
- For section scores
  - Need to Strengthen Skills = below gradelevel benchmark by more than one year
  - Approaching Benchmark = below gradelevel benchmark by one year or less
  - Meets or exceeds Benchmark = at or above grade-level benchmark
- + The red, yellow, and green ranges in the test scores and subscores reflect areas of strengths and weaknesses compared to the typical performance of students

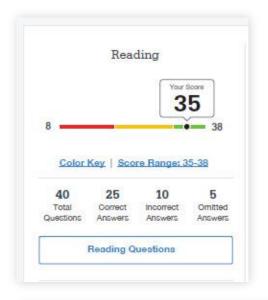

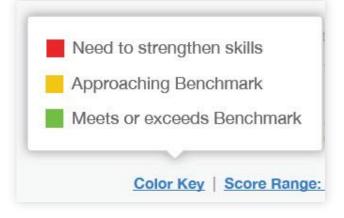

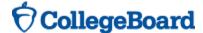

#### What Are My Score Ranges?

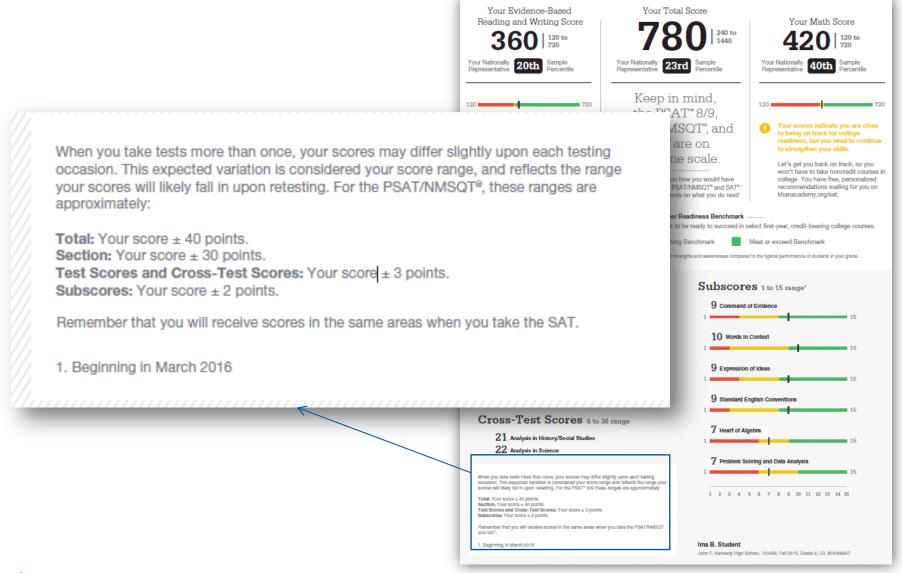

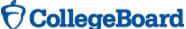

#### What Can I Learn From the Questions?

- Look at the types of questions I answered incorrectly and skipped:
  - Identify the level of difficulty.
    How many questions did I
    miss at each level?
  - Was I more likely to skip questions associated with any subscore or cross-test score?
  - What inferences can I make about areas for improvement based on the types of questions I missed and skipped?

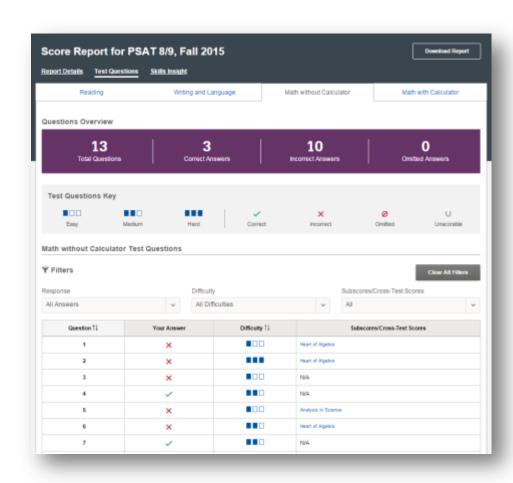

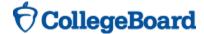

### What Are My Areas of Strength? What Skills Do I Need to Build?

#### Your Scores: Next Steps Your score indicates that you are already likely able to: Reading Test Improve your skills by focusing on your ability to: Revise text as needed to improve the exactness or content Retain or add information or ideas to a piece of text to support claims or points in challenging text appropriateness of word choices within somewhat challenging texts 19 Retain or add information or ideas to a piece of a Use a variety of sentence structures to accomplish a rhetorical text to support claims or points in somewhat challenging text purpose such as persuading an audience Revise somewhat challenging text to ensure that information is Revise text as needed to improve the exactness or content presented in the most logical order appropriateness of word choices within challenging texts Revise text as needed to improve the exactness or content Retain or add information or ideas to a piece of text to support appropriateness of word choices within somewhat challenging texts claims or points in challenging text Use a variety of sentence structures to accomplish a rhetorical purpose such as persuading an audience Writing and Language Test Il Draw reasonable conclusions from somewhat challenging texts Draw reasonable inferences and logical conclusions from challenging texts Describe the overall structure of a somewhat challenging text Analyze information presented quantitatively in such forms as graphs, tables, and charts and relate that information to information Identify claims and counterclaims explicitly stated in a somewhat challenging passage presented in somewhat challenging text Determine how the selection of specific words shapes meaning and Revise text as needed to improve the exactness or content tone in a challenging passage appropriateness of word choices within somewhat challenging texts Use a variety of sentence structures to accomplish a rhetorical purpose such as persuading an audience Retain or add information or ideas to a piece of text to support claims or points in challenging text Math Test Interpret a linear inequality in one variable with rational coefficients | Determine how a graph may be affected by a change to its equation that represents a context. Select the equation of a line of best fit and interpret the slope and intercept of the line in the context of the Determine the value of a constant or coefficient for an equation with 21.0 situation (when a linear model is appropriate) no solution or infinitely many solutions Interpret sample statistics understanding and using margin of error Using a specified model, make a prediction and compare the predicted values with the actual values in the data set Solve and interpret a quadratic function or equation that represents a context and requires multiple steps Within a context, compare the center of two separate data sets with different spreads Calculate and interpret frequency distributions using tables and other representational methods Determine whether two events are independent given their probabilities Use a variety of sentence structures to accomplish a rhetorical purpose such as persuading an audience

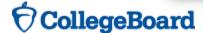

#### What Are My Next Steps?

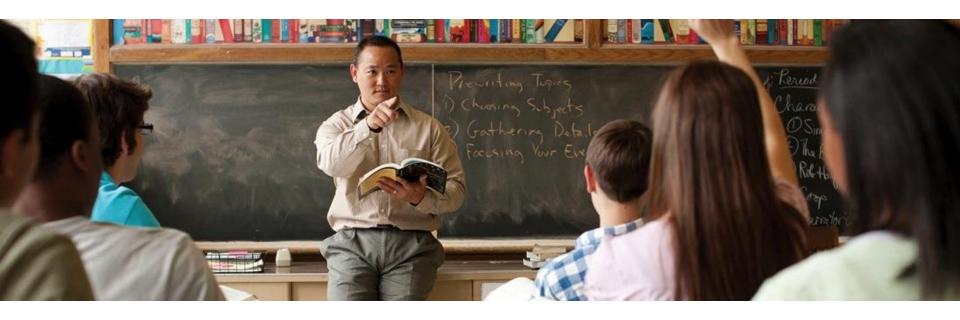

- + Continue to take challenging courses in high school
- Link scores with Khan Academy
- + Set up a practice plan and stick to it
- Utilize other resources to research and prepare for college

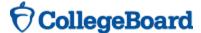

## How Can I Practice with Khan Academy®?

Saul Khan explains Official SAT Practice on Khan Academy

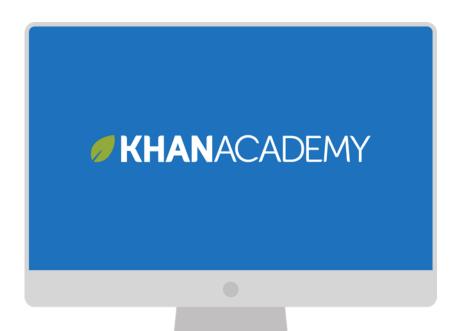

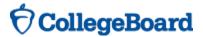

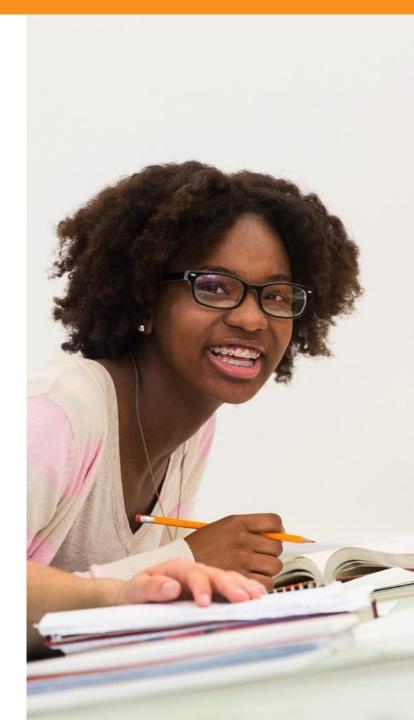

### What Steps Will I Follow to Link My College Board Account to Khan Academy®?

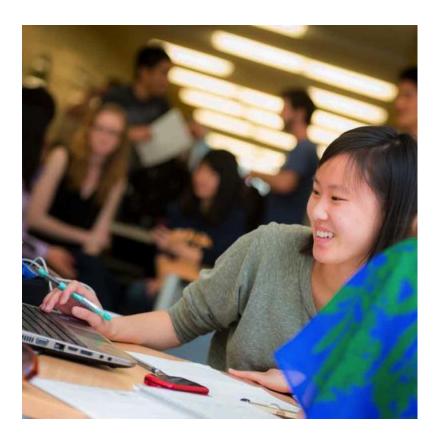

- Step 1: Log in or create a Khan Academy Account
- + Step 2: When prompted; agree to link your Khan Academy and College Board account. You will then be directed to collegeboard.org.
- Step 3: Sign in or create a
  College Board Account
- Step 4: When prompted; hit "send" to authorize the account linking

### How Can I Link My College Board and Khan Academy <sup>®</sup> Accounts?

- After successfully logging in to your College Board account, you will be asked to authorize the account linking.
- After clicking "Send," you will be redirected to SAT practice on the Khan Academy site.
- You can remove the link at any time, by clicking on "Revoke" which is found in College Board account settings.

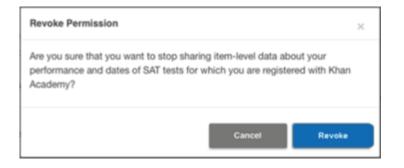

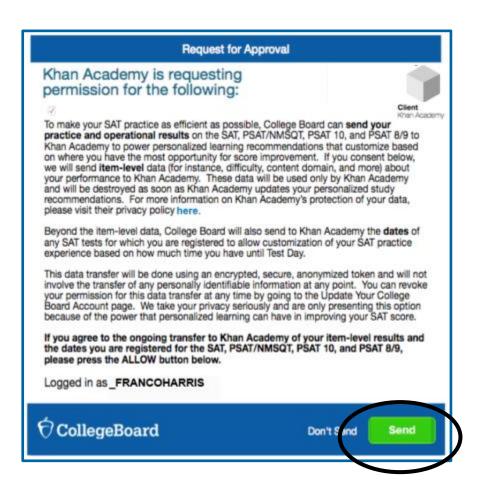

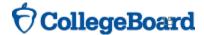

### Key Changes in the SAT

- ✓ Words in Context text asks you to interpret the meanings of relevant words and phrases in the context in which they appear
- ✓ Command of Evidence demonstrate the ability to interpret and use evidence in a wide range of texts
- ✓ Math heart of algebra, problem solving and data analysis and passport to advanced math
- Real World Context questions
- Passage from a US Founding or Global Document
- ✓ No Penalty for Guessing
- ✓ Essay Analyzing a Source (Only in optional component of SAT) asked to read a passage and explain how the author builds an argument to persuade an audience

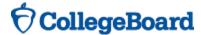